## 知 MSR5660设备作为MPLS PE时公网口做nat问题经验案例

MPLS [L3VPN](https://zhiliao.h3c.com/questions/catesDis/30) [NAT](https://zhiliao.h3c.com/questions/catesDis/37) **[郭昊](https://zhiliao.h3c.com/User/other/306)** 2019-03-28 发表

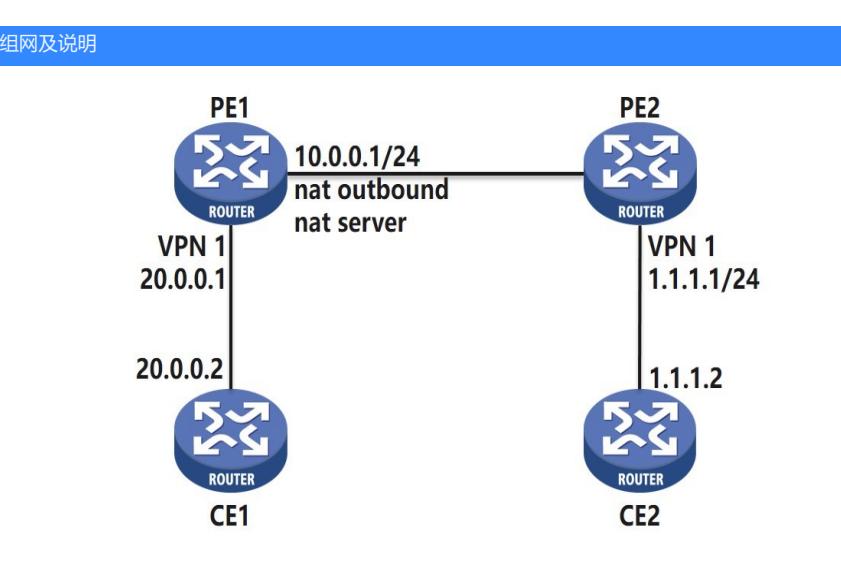

MSR5660设备作为MPLS组网的PE。公网口地址10.0.0.1/24。

#### 问题描述

客户需求该PE下私网访问对端PE下私网的流量都做nat转源地址;同时要在该PE的公网口做nat serve r,对端私网访问nat server地址时PE转目的地址,映射到本PE下的私网地址去。

## 过程分析

MPLS组网做nat这个需求比较特殊。对于MPLS组网,从公网口出去的报文一般是带私网、公网两层 标签,公网口下的nat outbound、nat server、mpls、ldp的处理顺序比较复杂。本案例仅验证MSR G2 设备在该组网下的处理情况,不代表适用于SR66、SR88等设备。 PE之间IGP互通、MPLS-IBGP建立、私网路由发布配置略,请参考配置指导MPLS L3VPN部分内容 。 1、**公网口做nat outbound** # acl advanced 3000 rule 5 permit ip vpn-instance 1 //软件处理设备, acl匹配私网报文要带vpn实例 # nat address-group 1 address 123.1.1.1 123.1.1.1 //要定义单独的nat地址池, 不能nat outbound/nat server成公网口地址, 否则对于bgp、ldp等邻居建立 有影响 # interface GigabitEthernet2/0/2 ip address 10.0.0.1 255.255.255.0 mpls enable mpls ldp enable nat outbound 3000 address-group 1 vpn-instance 1 //na后要带vpn实例 # bgp 100 # ip vpn-instance 1 # address-family ipv4 unicast import-route direct //要把nat地址池的路由发给对端PE,可以在bgp里面引入直连 # **在CE1上面ping对端PE2的私网地址1.1.1.1能通,**

# ping -c 1 1.1.1.1 Ping 1.1.1.1 (1.1.1.1): 56 data bytes, press CTRL\_C to break 56 bytes from 1.1.1.1: icmp\_seq=0 ttl=254 time=5.369 ms

\*May 12 03:08:53:718 2013 PE2 SOCKET/7/ICMP: -MDC=1-Chassis=1-Slot=3; ICMP Input: ICMP Packet: vpn = 1(1), src = 123.1.1.1, dst = 1.1.1.1  $type = 8, code = 0 (echo)$ 

\*May 12 03:08:53:718 2013 PE2 SOCKET/7/ICMP: -MDC=1-Chassis=1-Slot=3; ICMP Output: ICMP Packet: vpn = 1(1), src = 1.1.1.1, dst = 123.1.1.1  $type = 0, code = 0 (echo-reply)$ 

#### 2、**公网口做nat server + nat outbound**

# interface GigabitEthernet2/0/2 ip address 10.0.0.1 255.255.255.0 mpls enable mpls Idp enable nat outbound 3000 address-group 1 vpn-instance 1 nat server global 123.1.1.1 vpn-instance 1 inside 20.0.0.2 vpn-instance 1 //与上述nat outbound过程类似,注意要带vpn实例。global地址不能是公网口地址,会影响协议 #

### **在PE2上面ping一下nat server global地址进行验证,能ping通,**

ping -vpn-instance 1 123.1.1.1 Ping 123.1.1.1 (123.1.1.1): 56 data bytes, press CTRL\_C to break 56 bytes from 123.1.1.1: icmp\_seq=0 ttl=254 time=3.297 ms

#### **在CE1上debug icmp,可以看到有报文到达CE1,说明PE1上面nat server已生效,**

\*Feb 21 14:01:57:053 2019 CE1 SOCKET/7/ICMP: -Slot=2; ICMP Input: ICMP Packet: src = 1.1.1.1, dst = 20.0.0.2  $type = 8, code = 0 (echo)$ 

\*Feb 21 14:01:57:053 2019 MSR5660-2 SOCKET/7/ICMP: -Slot=2; ICMP Output: ICMP Packet: src = 20.0.0.2, dst = 1.1.1.1  $type = 0, code = 0 (echo-reply)$ 

#### 解决方法

在MPLS组网中做nat,与具体组网情况、设备型号和版本都有关系,上述情况仅对MSR5660 V7版本 适用。其他情况下MPLS中做nat需要实际评估测试。